## $\frac{1}{\sqrt{10}}$  or  $\frac{1}{\sqrt{10}}$ UNIVERSITY OF ILLINOIS SYSTEM

# Using the Non-Catalog Form

**Non-Catalog Forms** create an electronic requisition used to:

- Order items from suppliers without Hosted or Punchout catalogs.
- Order items not offered in suppliers' Hosted or Punchout catalogs.

**NOTE:** Before using the **Non-Catalog Form**, carefully review the instructions at the top of the form to determine if the **Route to Purchasing Form** needs to be used instead.

**NOTE:** If you are creating a non-catalog order for items not offered in a suppliers' Hosted or Punchout catalog, it is advised to obtain a quote from the supplier representative that details the **Catalog Number**, **Product Description**, **Quantity**, **Packaging** and **Estimated Price**.

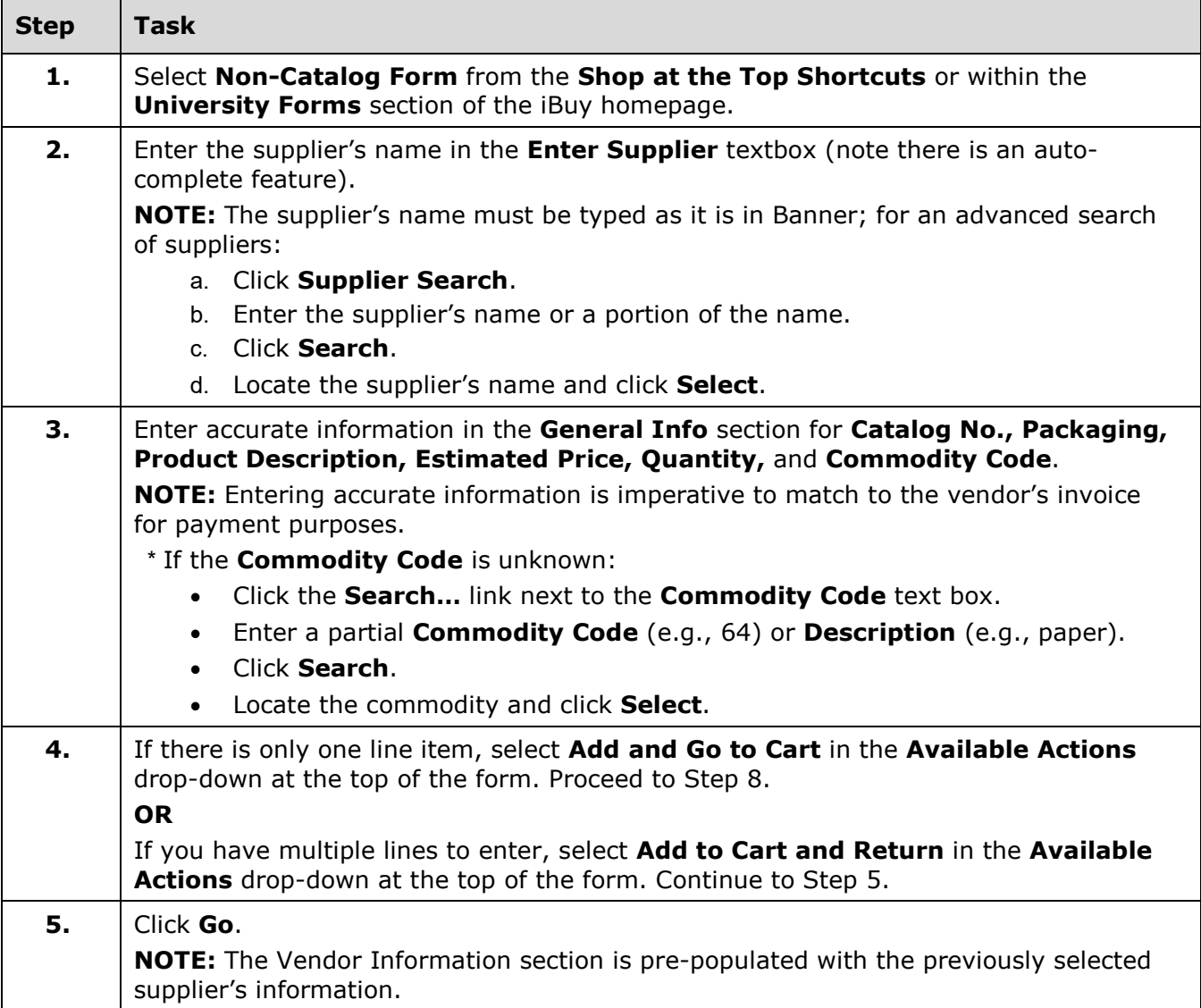

## UNIVERSITY OF ILLINOIS SYSTEM T die <u>és</u>

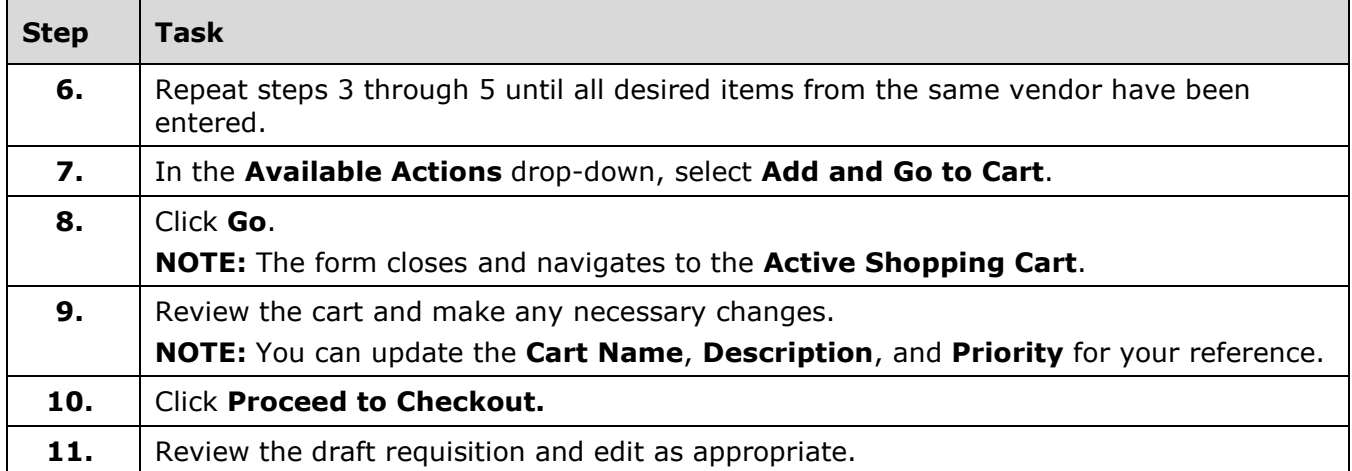

#### **On the Requisition:**

- To edit Requisition information, select **Edit** in each section.
- To edit by line item information, select **View/Edit by Line Item…** in each section; click **Edit** on individual line item.

To Use an Alternative Shipping Address:

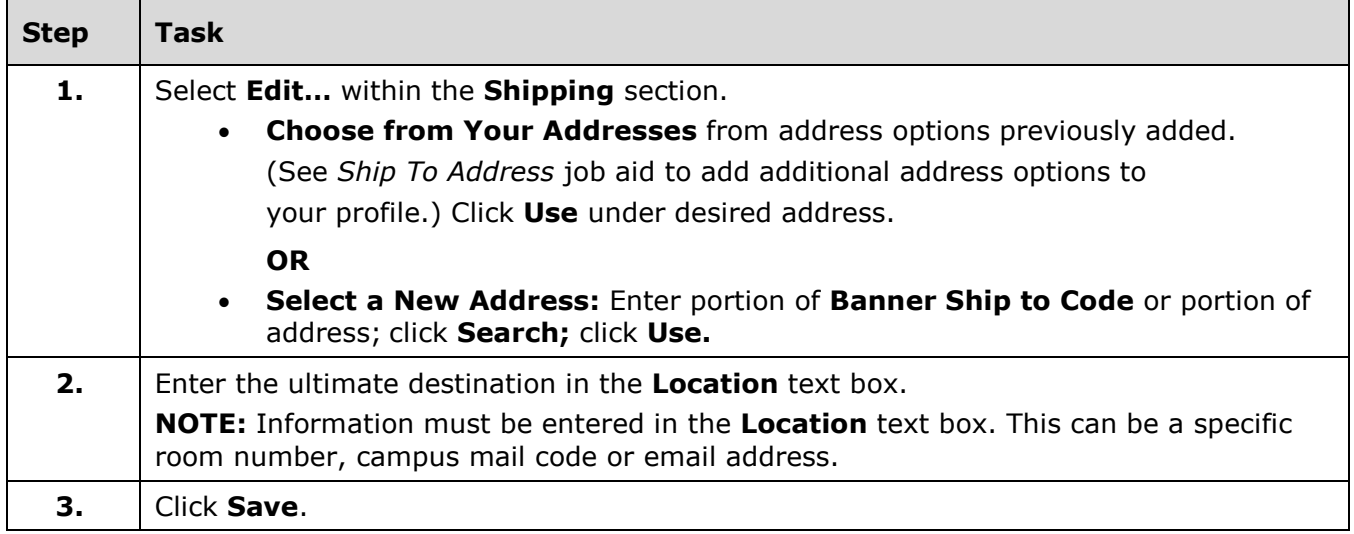

## T due de UNIVERSITY OF ILLINOIS SYSTEM

To Edit FOAPAL Codes:

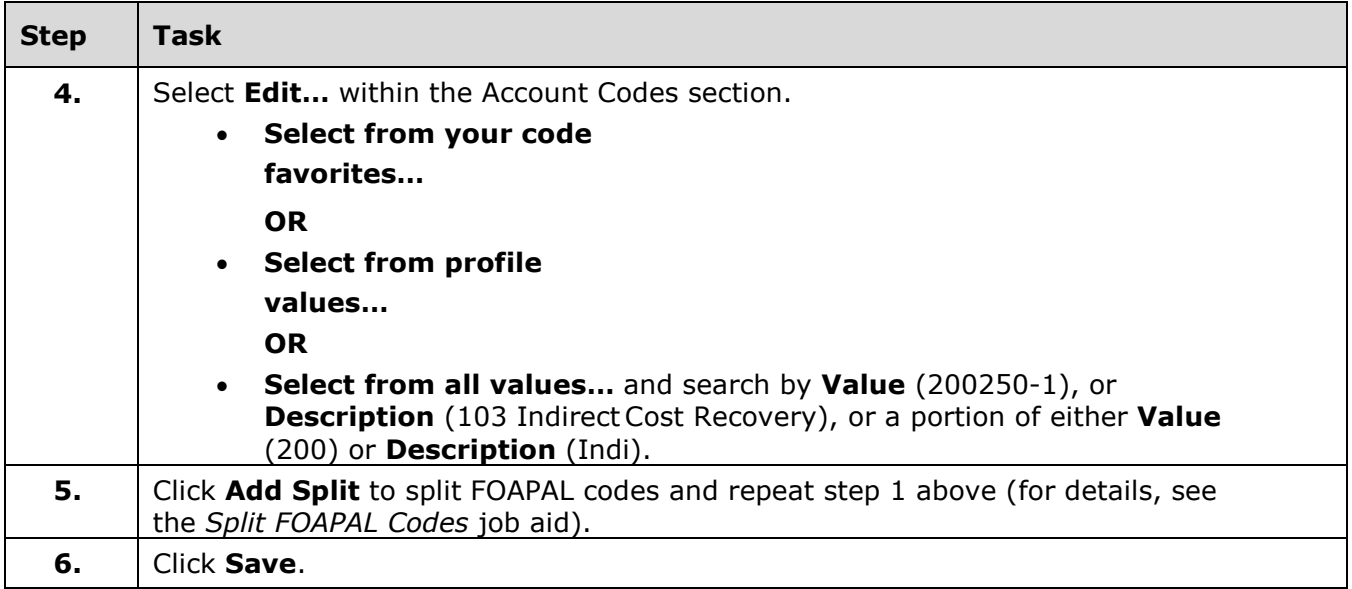

### Notes and Attachments

**Internal Notes and Attachments** will not go to the vendor or Banner and can be shared between departments.

**External Notes and Attachments** will go to the vendor, and **External Notes** will go to Banner.

**NOTE: External Notes and Attachments** cannot be added to Punchout orders. To complete

the Requisition, click **Place Order**.